# **ПК ГОЛОЛЕД 4.0**

Описание обновлений от 01.04.2024 года

### **Описание процедуры установки программы и основных**

#### **изменений**

Программа «ПК Гололед-4.0» («Программа») не является сетевой и устанавливается на локальные рабочие места.

Программа предназначена для расчета режимов плавки гололеда на фазных проводах и грозозащитных тросах переменным или постоянным током на всех воздушных линиях (ВЛ) энергосистемы 6-10, 35, 110, 220 кВ и выше.

Для миграции справочников из предыдущих релизов ПК «Гололёд 4.0», а также проведенных ранее в предыдущих версиях ПК «Гололёд 4.0» расчетов, перед началом работы с новой версией программы необходимо запустить файл **MigrateToVer4\_0\_00004.exe**, который находится корневом файле каталога установочного комплекта ПК «Гололёд 4.0».

#### **Изменения в ПК «Гололёд 4.0»:**

В соответствии с замечаниями пользователей в обновление от 01.04.2024 включены следующие изменения:

## **1) Реализован модуль экспорта / импорта расчетов из ПК «Гололёд 3.0» (Microsoft SQL) в ПК «Гололёд 4.0» (PostgreSQL).**

Для экспорта расчетов из ПК «Гололёд 3.0.» необходимо осуществить следующие действия.

Экспорт расчетов из ПК «Гололёд 3.0» осуществляется в два этапа:

Для несетевой версии ПК «Гололёд 3.0.» (установлена у большинства пользователей) необходимо нажать кнопку и выбрать:

#### **Файл-Экспорт-Из БД MS SQL CE ПК Гололёд 3**

Для сетевой версии ПК «Гололёд 3.0»:

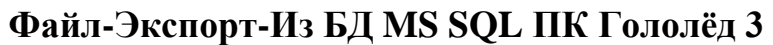

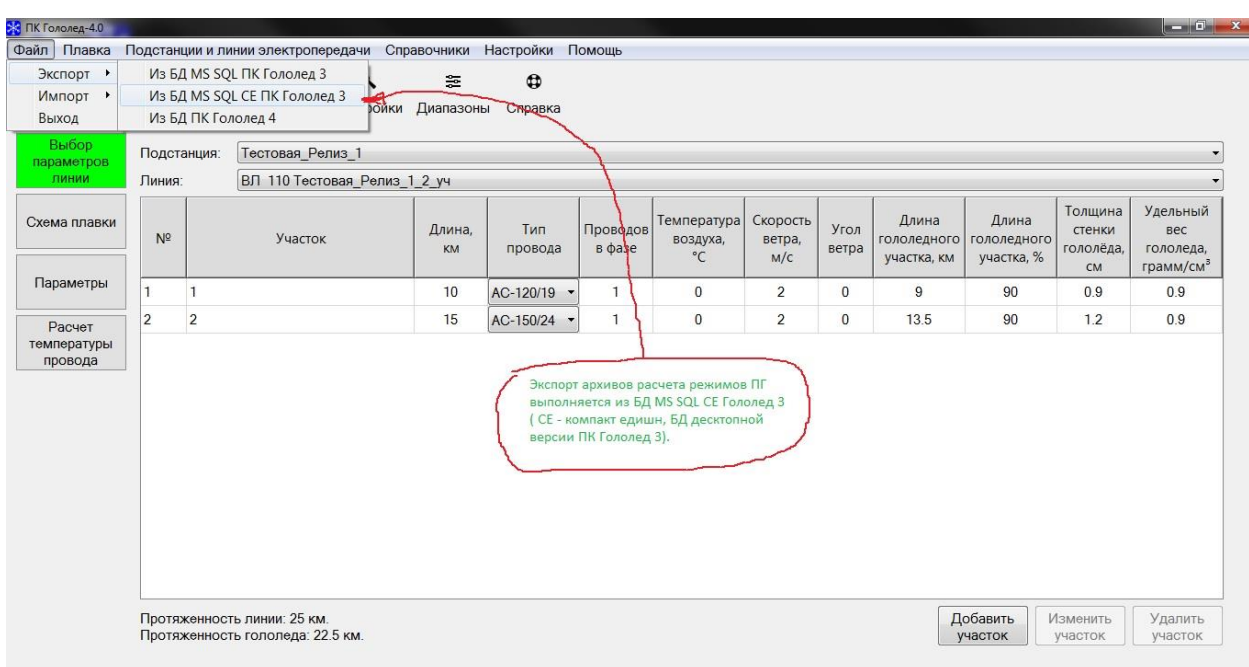

Далее необходимо нажать кнопку **«Выбрать»** и выбрать путь к базе данных расчетов ПК «Гололёд 3.0»

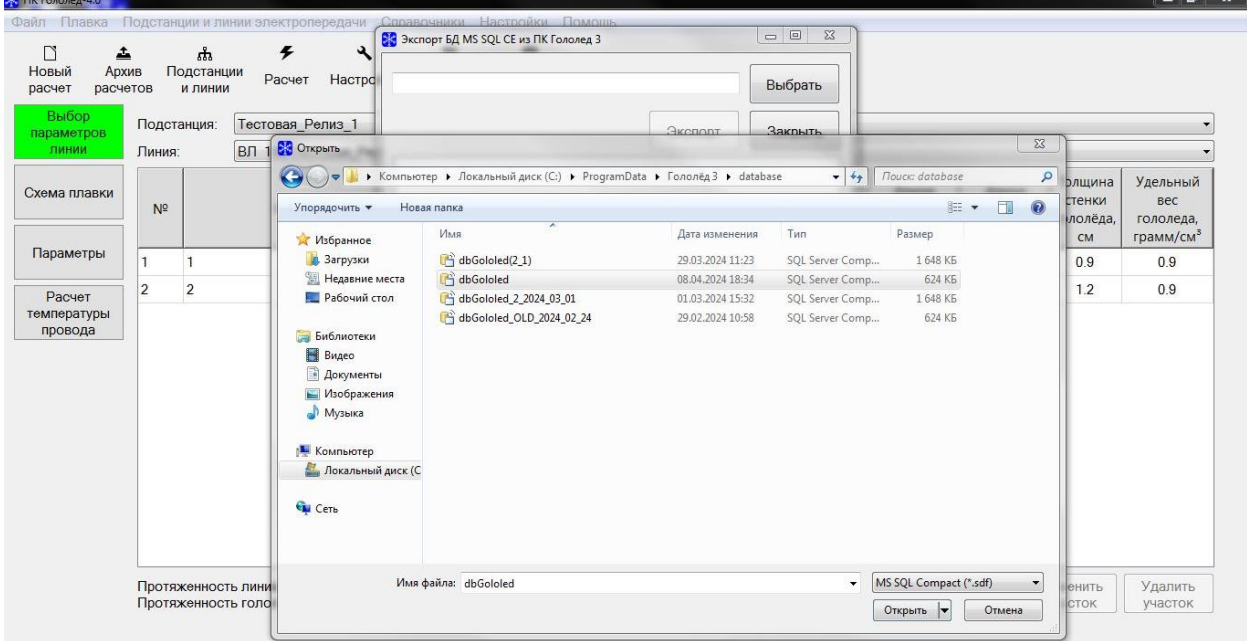

Файл с базой данных расчетов ПК «Гололёд 3.0.» находится по следующему адресу: C:\ProgramData\Гололёд 3\database.

Перед экспортом данных необходимо в настройках видимости для Вашей ОС указать возможность отображения Скрытых файлов , папок

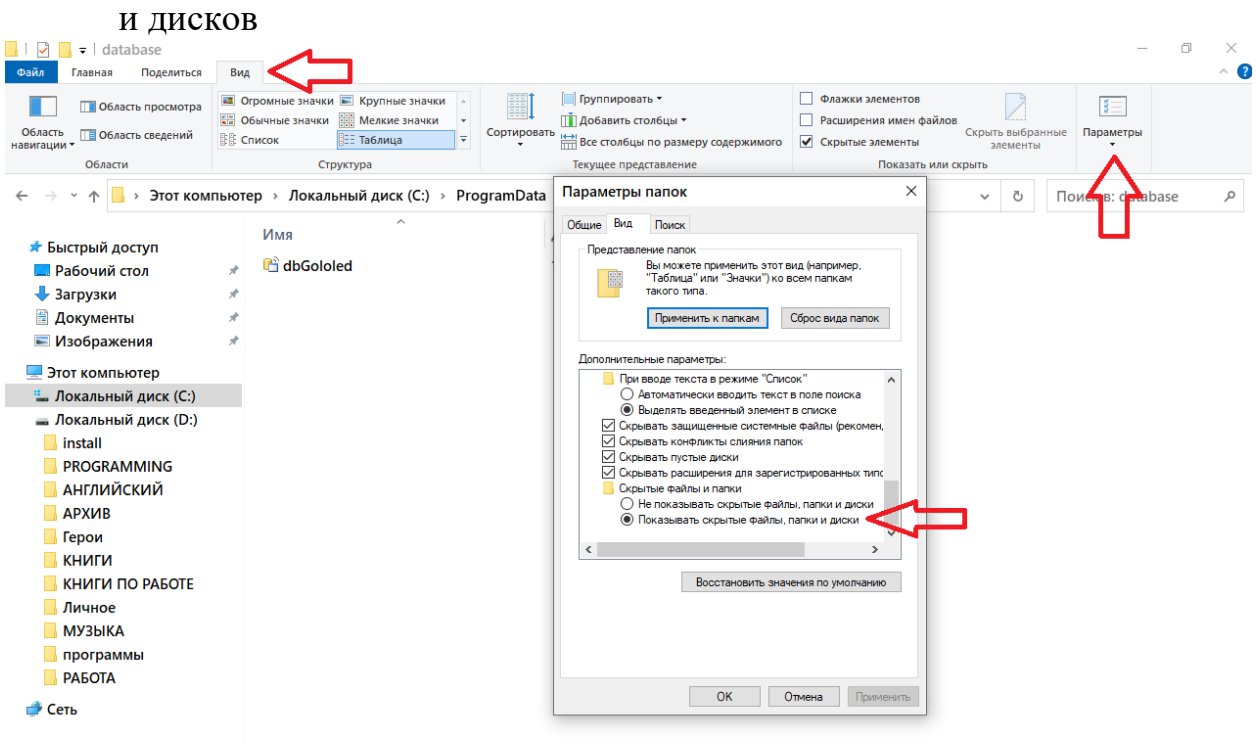

Далее необходимо выбрать путь для сохранения экспортированных данных в формате xmlg3 , после чего нажать кнопку **«Экспорт».** 

После успешно завершённого экспорта, будет доступна информация о количестве сохраненных записей.

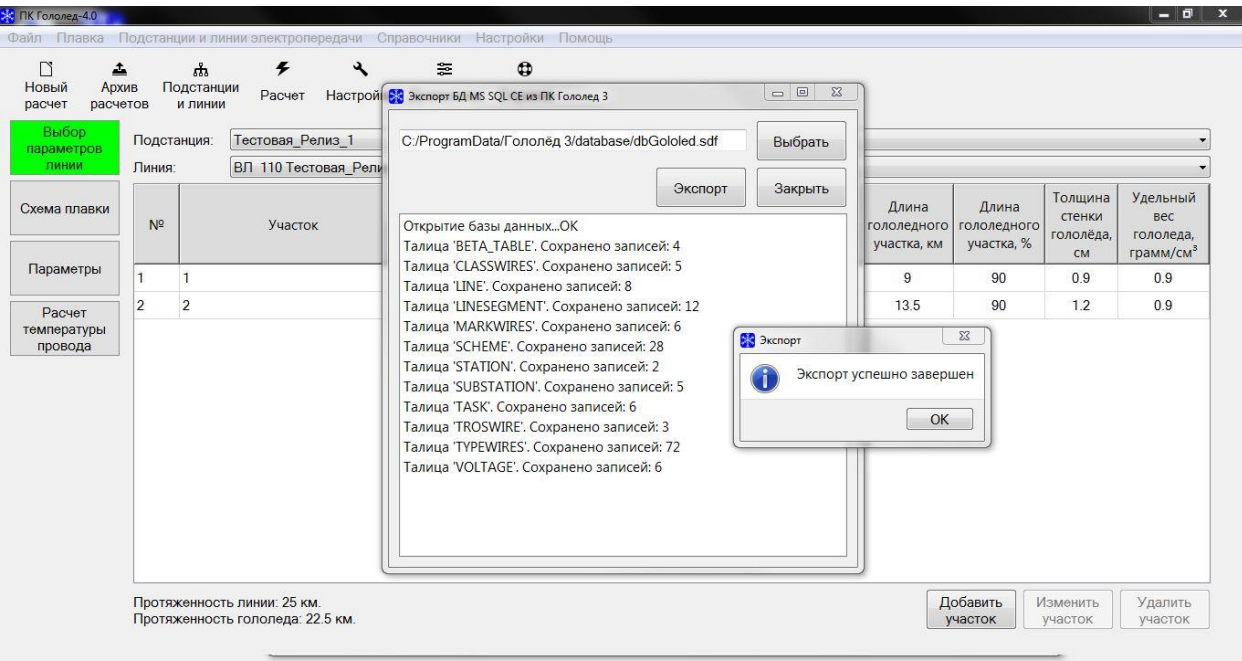

На следующем шаге необходимо нажать кнопку **Файл-Импорт-Из архива ПК Гололёд 3**

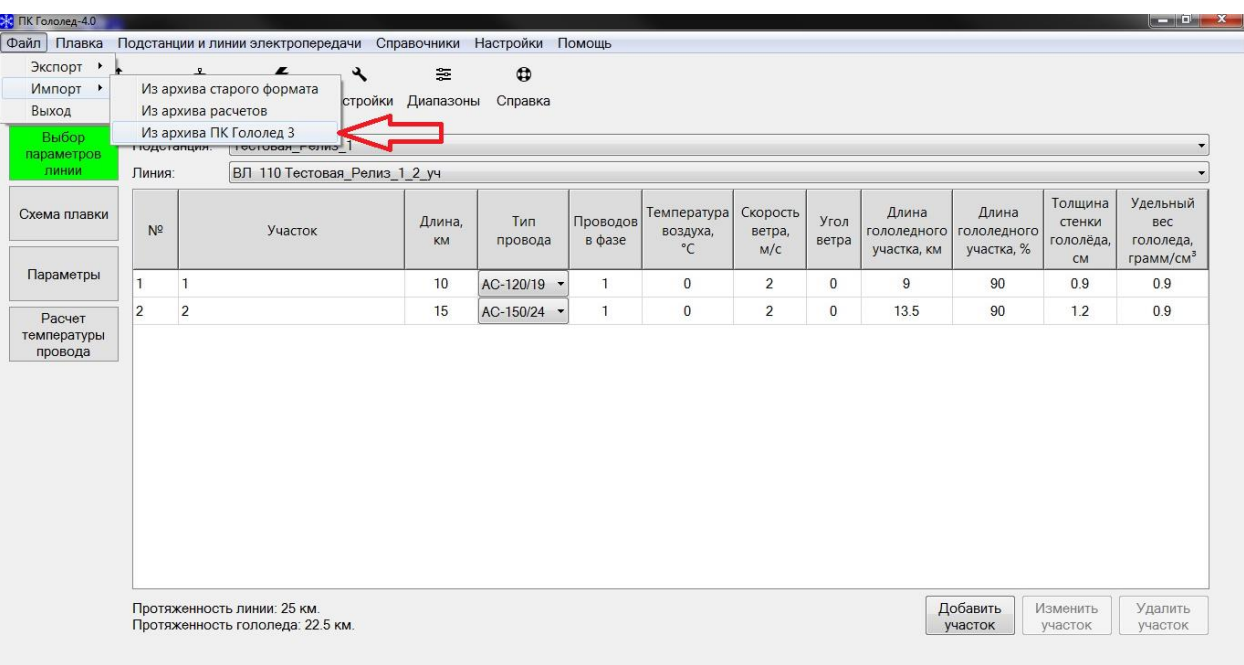

В появившемся диалоговом окне выбрать импортируемый ранее сохраненный файл в формате xmlg3 и нажать кнопку **«Импорт».**

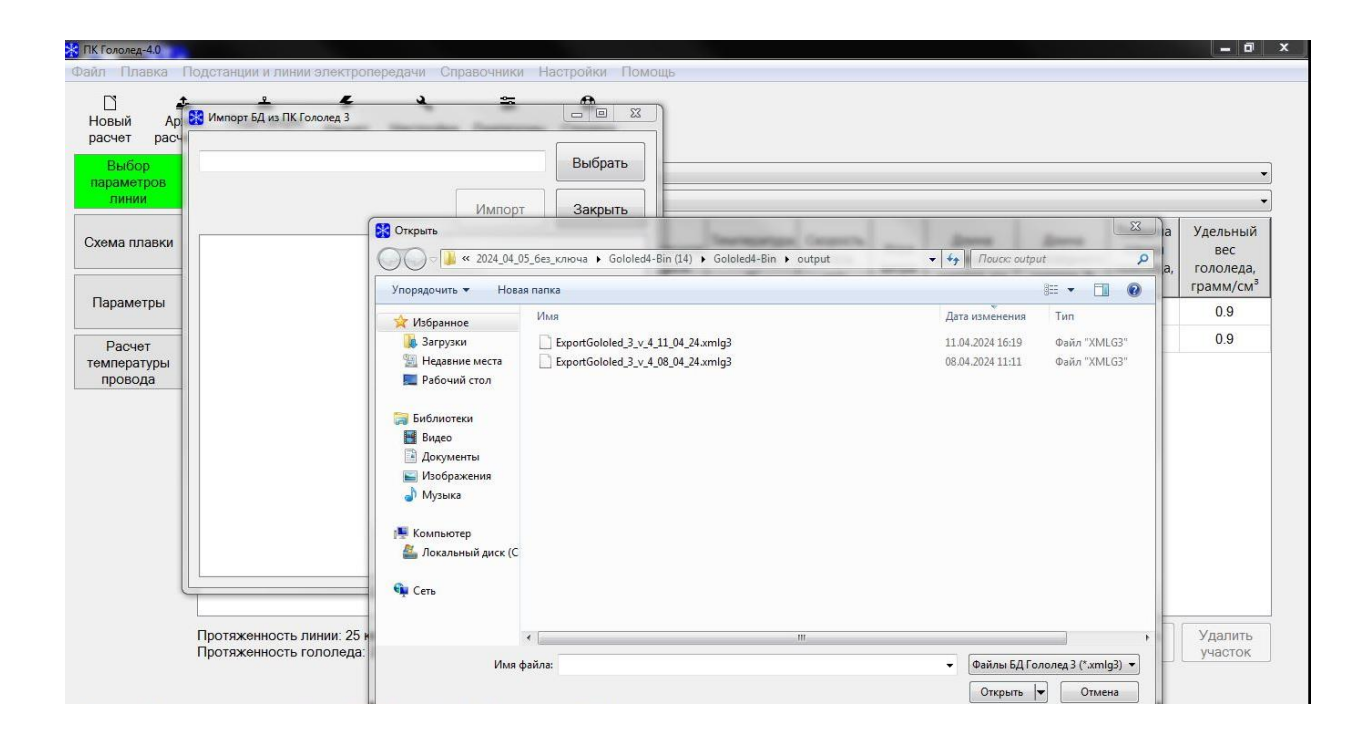

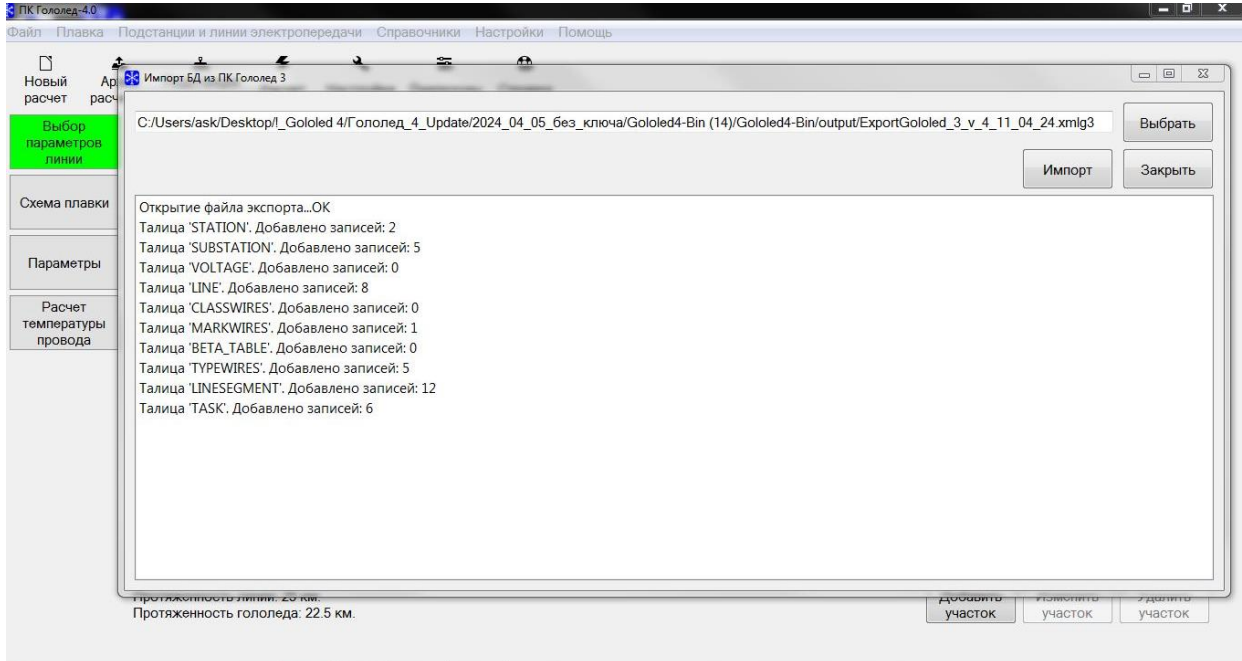

После чего импорт будет завершен, расчеты из ПК «Гололёд 3.0» станут доступны в архиве и выделены цветом.

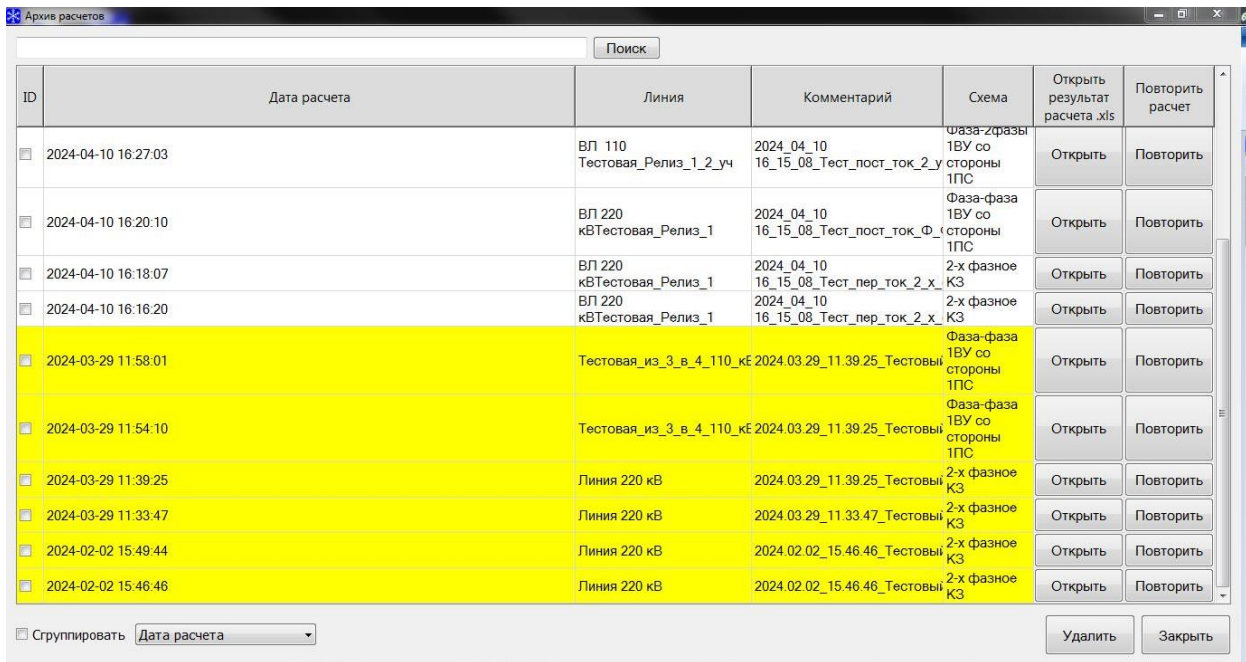

*Примечание:* при повторе ранее выполненного в ПК «Гололёд 3.0» расчета на «Переменном токе», Программа предложит выбрать Применяемый тип опоры в связи с отсутствием такого параметра ранее в ПК «Гололёд 3.0.».

При затруднении с выбором типа опоры рекомендуется выбрать «Ручной выбор параметров опоры» и указать расстояние вручную.

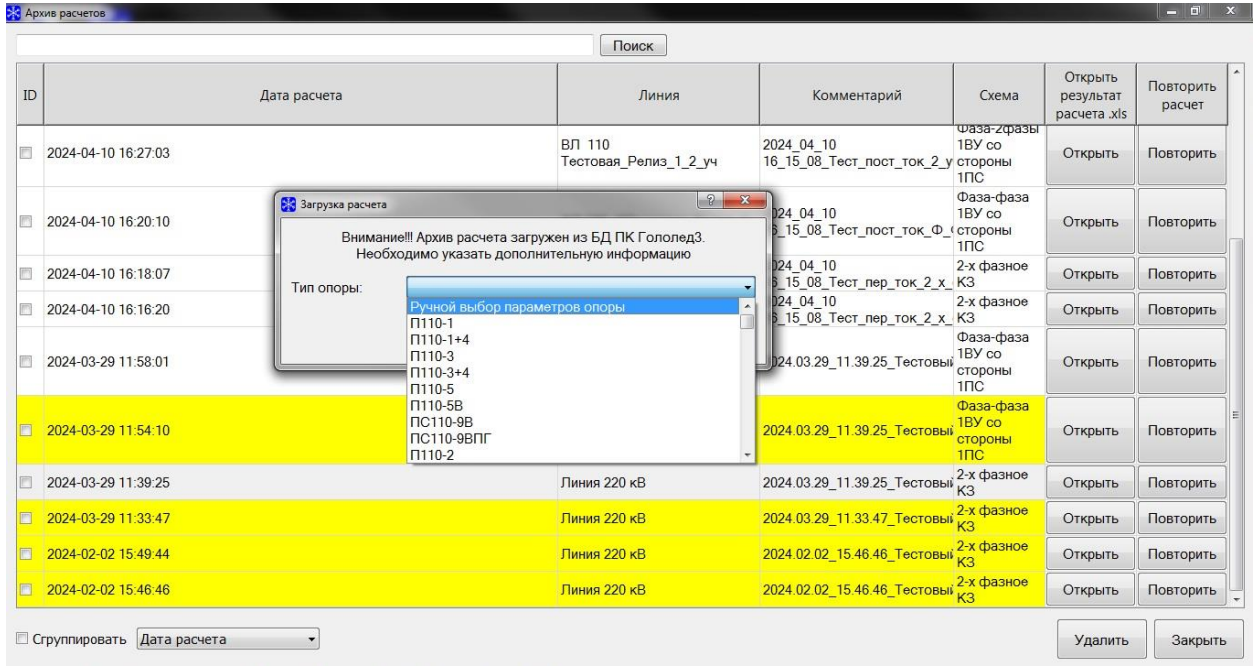

**2) В форме отображения параметров плавки гололеда добавлен столбец «Длина гололедного участка в %»**

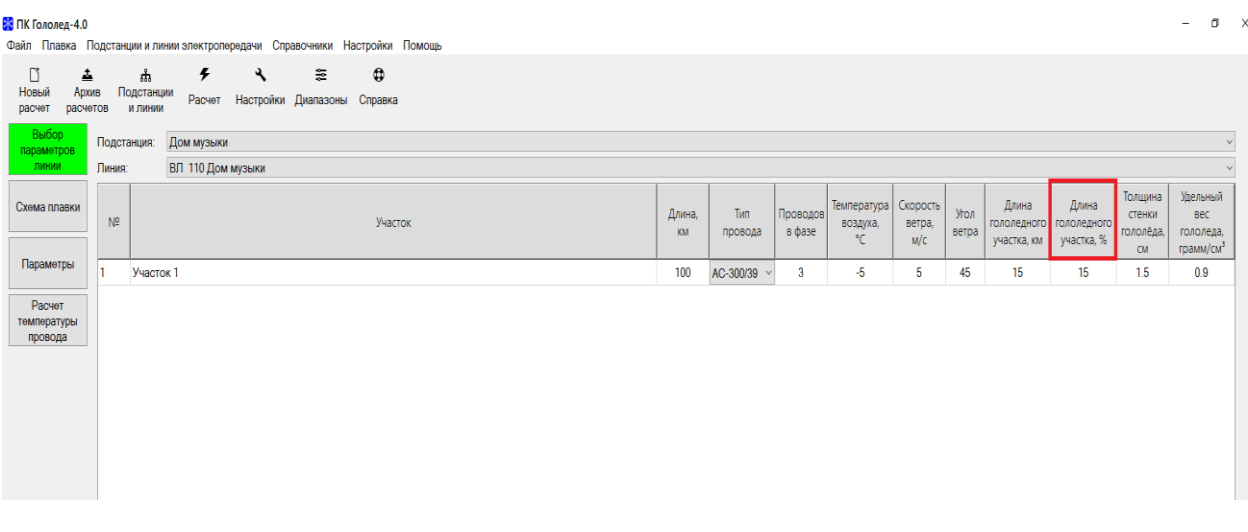

**3) Реализована возможность корректировки данных, необходимых для расчета непосредственно в строке отображения участков ЛЭП.**

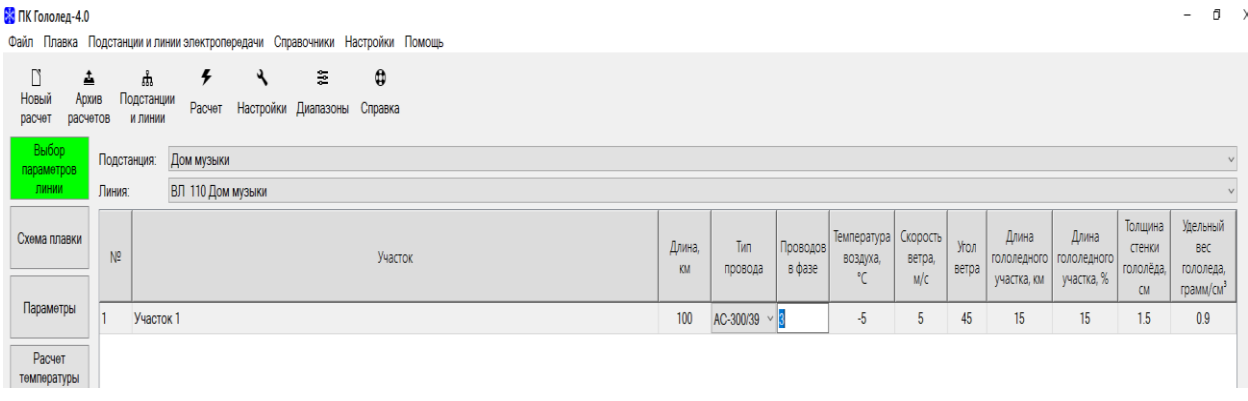

**4) Добавлена визуализация расчета диаметра гололедной муфты, исходя из:**

− **задаваемой толщины стенки гололеда;**

− **удельного веса гололеда, веса 1м гололеда;**

− **автоматического определения толщины стенки;**

− **диаметра гололедной муфты гололеда при изменении значения «вес 1 м гололеда».**

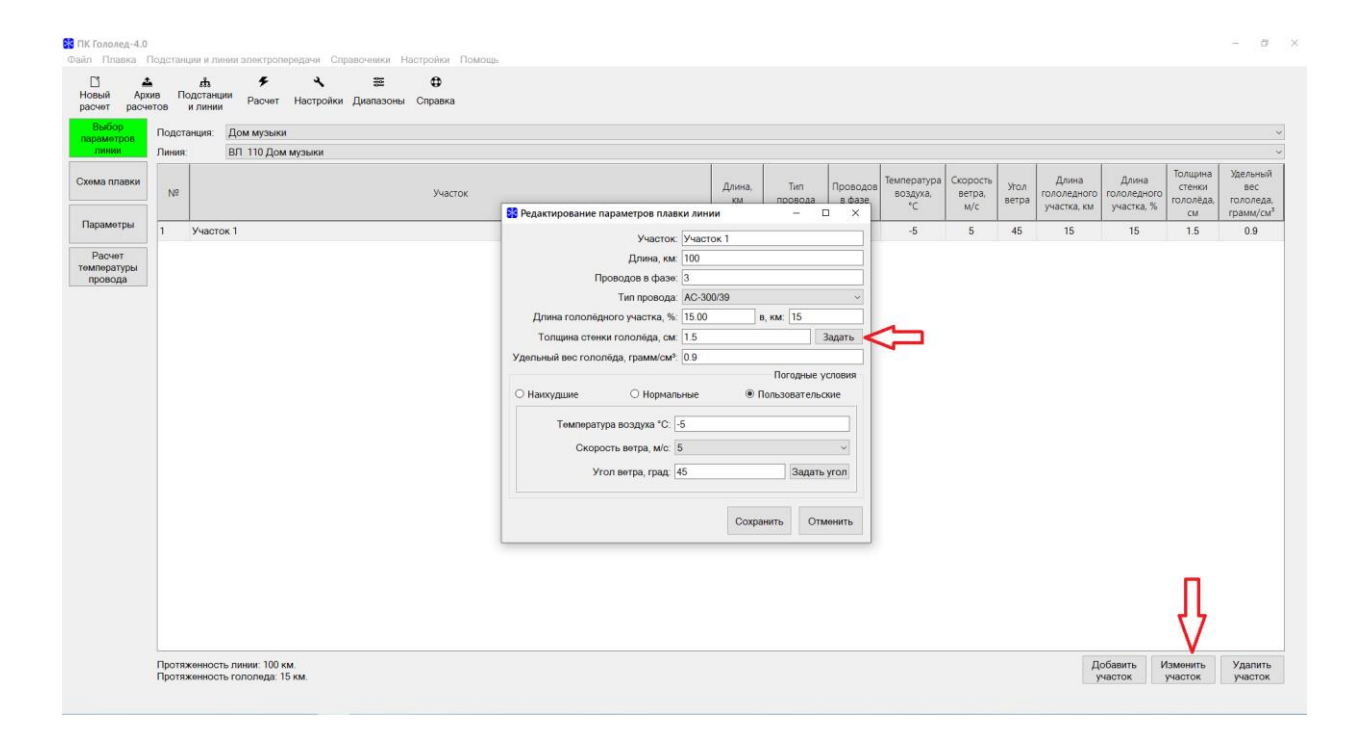

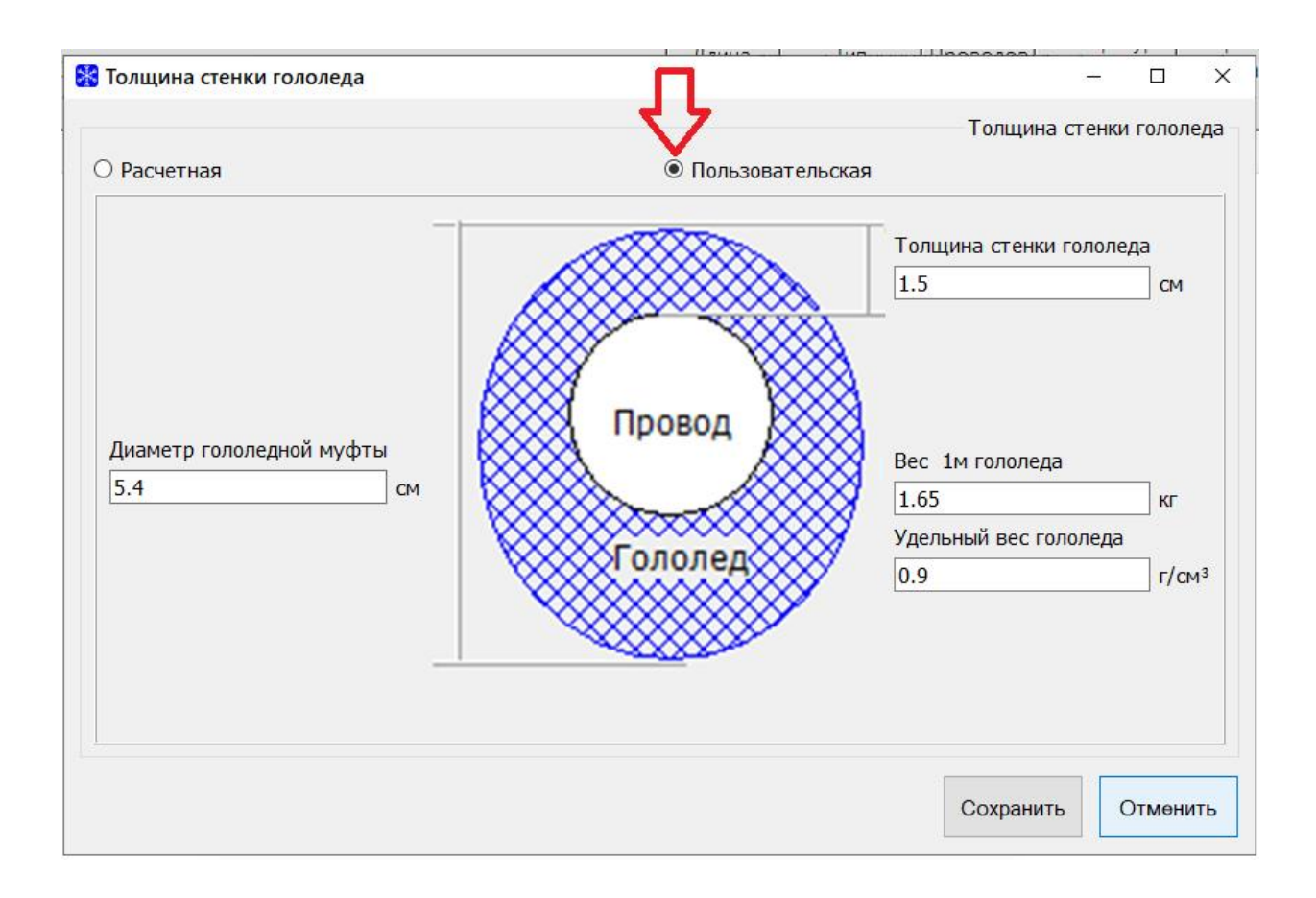

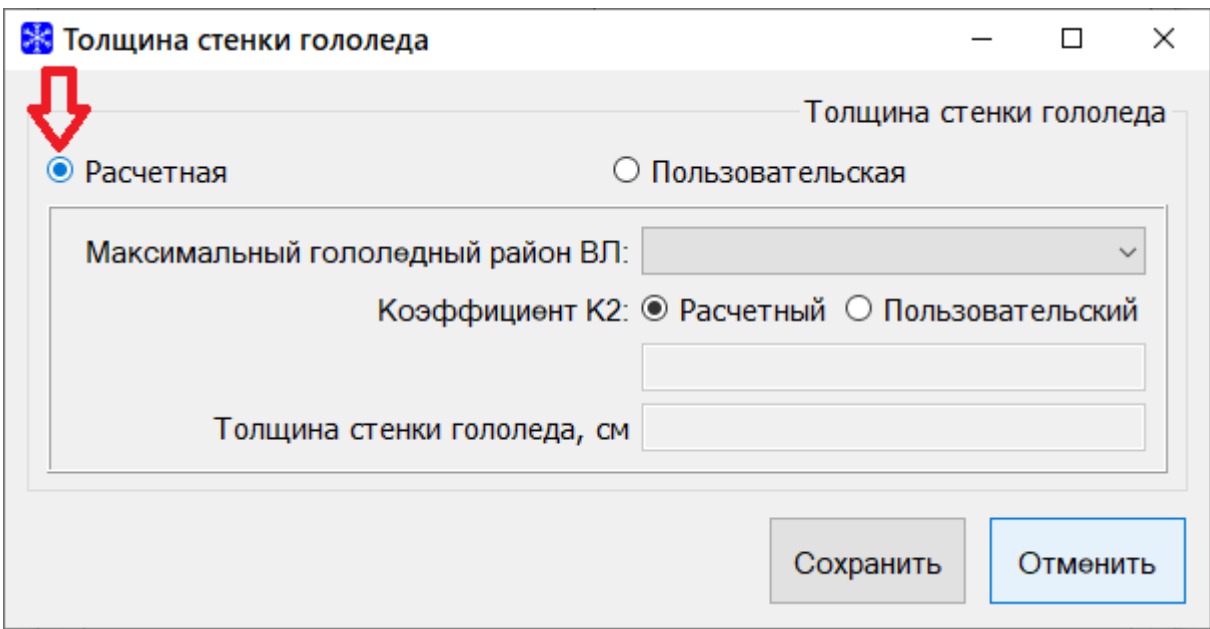

При выборе расчетного способа определения толщины стенки гололёда, расчет производится в соответствии с п. 45 «Требований по плавке гололеда на проводах и грозозащитных тросах линий электропередачи», утвержденных, утв. Приказом Министерства энергетики РФ от 19 декабря 2018 г. № 1185 («Расчет длительности плавки гололеда при проектировании СПГ и составлении ППГ должен выполняться исходя из величины расчетной толщины стенки гололеда, принимаемой по максимальному гололедному району, по которому проходит ЛЭП, согласно приложению № 2 к требованиям, умноженной на коэффициент 0,4, а также на коэффициенты, учитывающие изменение толщины стенки гололеда в зависимости от высоты расположения приведенного центра тяжести провода (грозозащитного троса) над поверхностью земли и от диаметра провода (грозозащитного троса), указанные в приложении № 6 к требованиям»).

45. Росчет длительности плавки гололеда при проектировании СПГ и состовлении ППГ должен выполняться исходя из величины расчетной. томщины стенки гололеда, принимаемой по максимальному гололедному району, по которому проходит АЭП, согласно приложению N 2 к требованиям, уллноженной на кооффициент 0,4, а также на коэффициент, учитывающий изменение толщины стенки гололеда в зависимости диаметра провода (грозозащитного троса). указанный в приложении N 6 к требованиям.

Тохщина станки (14×51×82) **TAXE** БН - НООМОТИВНОЯ ТОАЩИНО СТАНКИ ГОЛОЛАЗА, ПОИНАМОЗМАЯ ГО МОХСИМОЛЬНОМУ гололе лючу району, по которолу проходит АЭП; k2 - кооффициент, учитывающий каменение толщины стенки гололёда в зависимости от диамметра провода - 0,855.

**5) В окне «Редактирование параметров плавки линии» изменен порядок следования типовых погодных условий.**

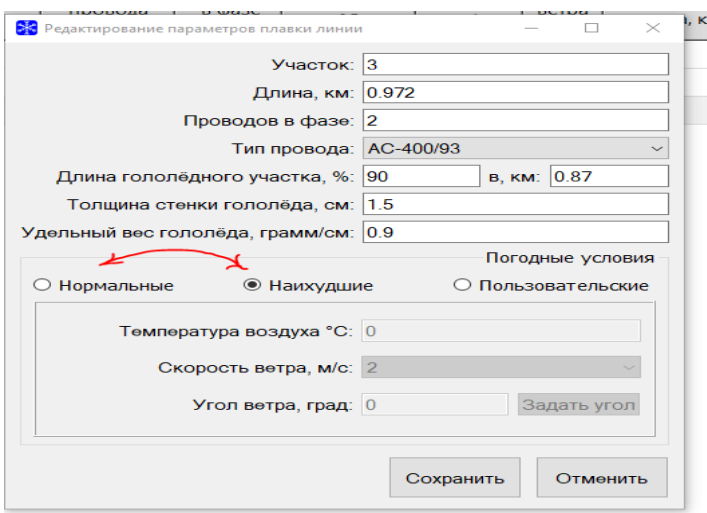

#### **6) Вкладка «Параметры»:**

-Для СПГ на грозозащитных тросах переменным током для автоматического расчета удельного индуктивного сопротивления троса (марки ОКГТ и пр.), в зависимости от выбранной СПГ переменным током, добавлен расчет активного (R) и внутреннего индуктивного (Xвн.) сопротивления троса в зависимости от тока в ГЗТ.

-Обеспечен автоматический расчет удельного индуктивного сопротивления троса (марки С, ГТК, ОКГТ и пр.) в зависимости от выбранной СПГ переменным током.

**7) В справочник включены типовые виды грозозащитных тросов.**

**8) Добавлена возможность изменения диапазонов «Длина гололедного участка в %».**

**Добавлена возможность изменения количество проводов в фазе.**

**В форме отображения значений «Диапазоны» плавки гололеда добавлена возможность изменения ширины столбцов.**

**9) Раздел «Нормативные документы» дополнен Справочной информацией о технических характеристиках грозотросов, предоставленной заводами-изготовителями.**

**10) В установочном архиве ПК «Гололед 4.0» предоставлено всё дополнительное программное обеспечение и драйвера, необходимые для установки ПК Гололёд «4.0» (база данных PostgresSQL, драйвера Guardant и пр.).**

**11) В «Руководстве системного администратора Гололёд 4.0» и «Руководстве пользователя Гололёд 4.0» внесены дополнения (корректировки).**